# **OrthoAnalyzer**

Integration Instructions for ViewPoint

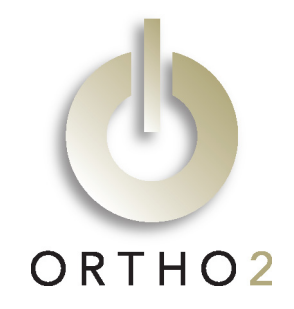

The ViewPoint integration with OrthoAnalyzer software from 3Shape allows you to start the OrthoAnalyzer software from a ViewPoint patient record and view that patient's models. These features require the ViewPoint Third Party Integration.

# Setup

Before you begin, be sure both ViewPoint and the OrthoAnalyzer software are installed properly.

### ViewPoint

These steps must be followed on each station where you would like to use the integration.

- 1 From the ViewPoint Main Menu, click [Tools & Utilities] and then [Third Party Integration]. Note: If you receive a CD-Key mismatch message, contact your Ortho2 Systems Consultant.
- 2 Click [New].
- 3 Select Command Line for the integration type.
- 4 Enter "OrthoAnalyzer" as the Integration Name.
- $5$  For the Filename, use [...] to navigate to the OrthoAnalyzer.exe and select it.
- 6 Enter "-PatientInfoConversionType=Cmdline -PatientId="in the Command Line Parameters field.
- 7 Enter "\*.EMODEL" as the Command Line Suffix. This is case sensitive.
- 8 Check Support Biographical.
- 9 Click [Add] and [OK].

### **OrthoAnalyzer**

Patients will need to be entered in the OrthoAnalyzer database with the same patient ID they are assigned in ViewPoint.

## Using the Integration

To start OrthoAnalyzer from a ViewPoint patient record, click the Third Party Integration button in the ViewPoint toolbar and select OrthoAnalyzer. OrthoAnalyzer will open to a list from which you select to view that patient. If the patient doesn't exist, OrthoAnalyzer will still open, but will not display a list of patients. You may then add this patient as a new patient within OrthoAnalyzer. Note: If the patient's ID number has a space in it, the integration will break. An enhancement is currently being worked on to fix this issue.

## **Contact**

OrthoAnalyzer ViewPoint CadBlu Inc.<br>
37 West 28th Street, 9th Floor 107 Buckeye Avenue<br>
1107 Buckeye Avenue 37 West 28th Street, 9th Floor 1107 Buckeye Avenue 28th Street, 9th Floor 1107 Buckeye Avenue 2010 New York, NY 10001 www.cadbludental.com www.ortho2.com

(212) 481-8700 (800) 346-4504 or (515) 233-1026